Dear Students,

Please see the below information regarding Help Desk:

Please first go to Daffodil University home page: <a href="https://daffodilvarsity.edu.bd/">https://daffodilvarsity.edu.bd/</a>

Then follow the below instructions how will you create a ticket of your problem to get quick response:

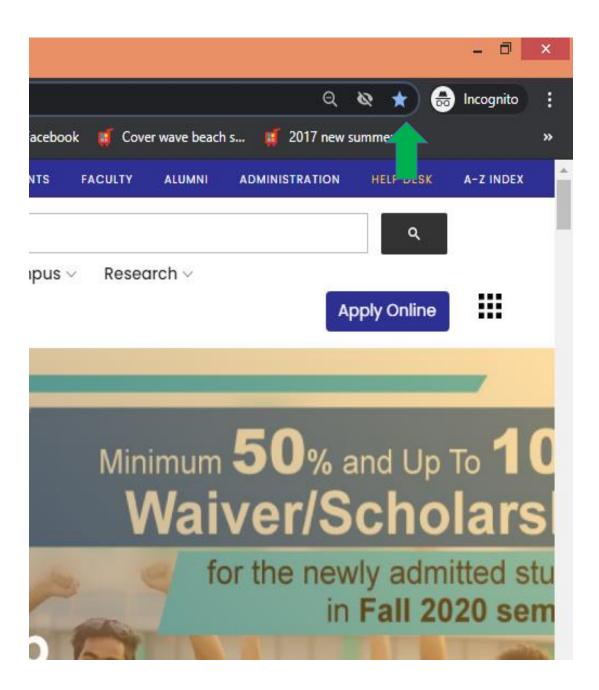

Then full up the form accordingly base on your problem. Remember Category and Help Desk Team will be same. In the description part you will decrible your problem mentioning your student Id.

## Example:

you want know about a course teacher information from CSE department for that you have to select CSE support from Category part and CSE Department Help Desk from Help Desk Team then others part will be as per the format. Same way, if you have any problem regarding Accounts ...you will have to select Account Support from category part and Account support Team from Help Desk Team. You can also attach file. Such way others offices' help you can take, you will submit support ticket instead of Email.

Thank you.

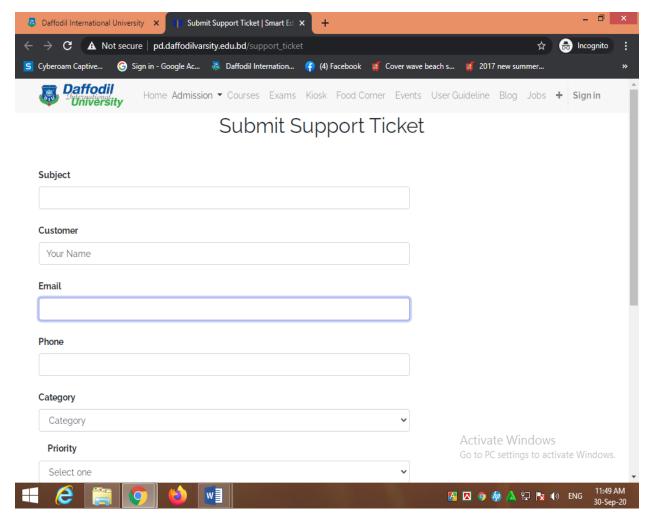